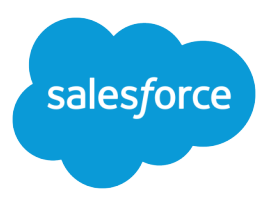

# Einstein 活動キャプチャセ キュリティガイド

Salesforce, Spring '24

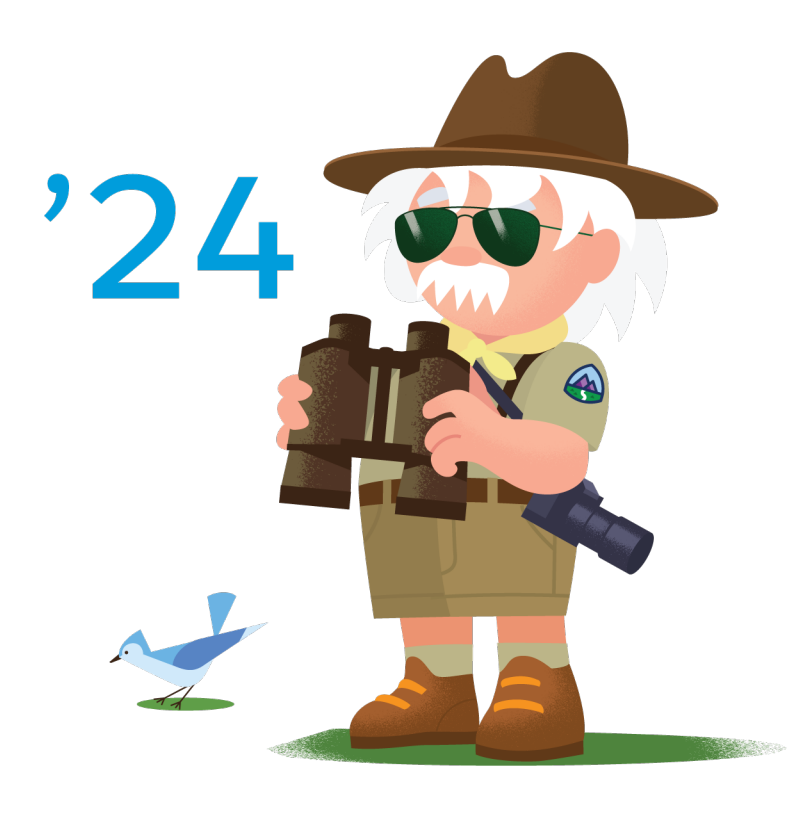

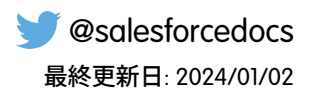

**本書の英語版と翻訳版で相違がある場合は英語版を優先するものとします。**

© Copyright 2000–2024 Salesforce, Inc. All rights reserved. Salesforce **およびその他の名称や商標は、**Salesforce, Inc. **の登録商標です。本ドキュメントに記載されたその他の商標は、各社に所有権があります。**

# 目次

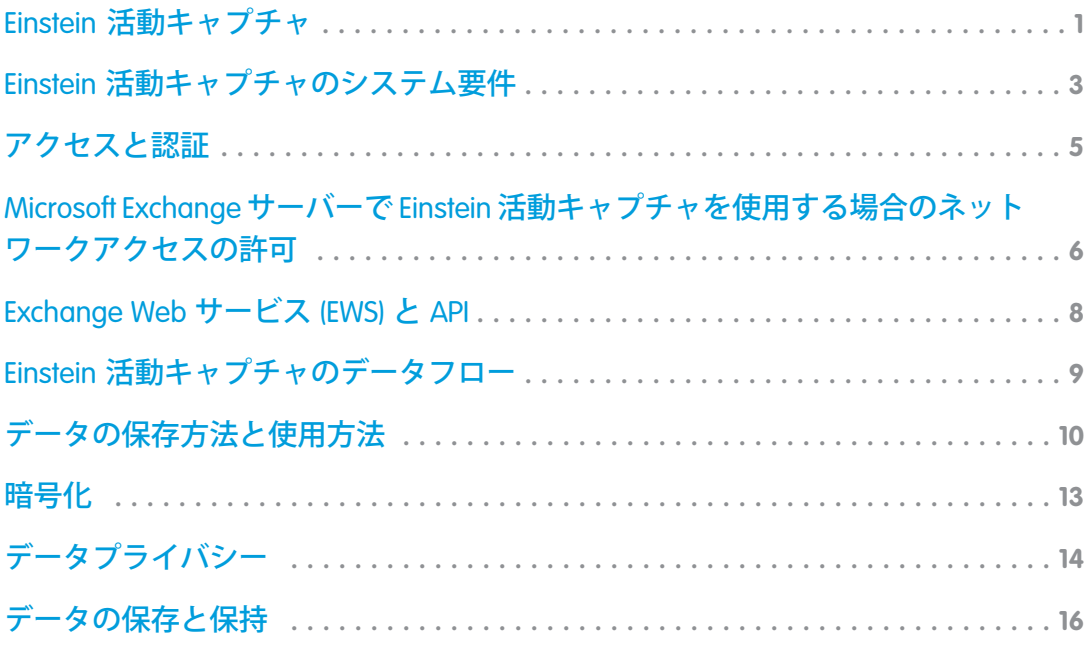

<span id="page-4-0"></span>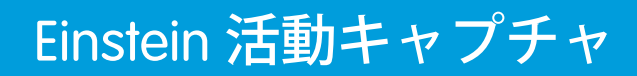

Einstein **活動キャプチャは、**Salesforce **とメールおよびカレンダーアプリケーション間のデータを最新の状態に保 つのに役立つ生産性向上ツールです。**

メモ: 2023 **年後半より、既存の** Einstein **活動キャプチャ** (EAC) **のサービスとデータは** Hyperforce **に移行されま す。**Hyperforce **は、パブリッククラウド用に構築された** Salesforce **クラウドネイティブインフラストラクチャ アーキテクチャです。移行前は、一部の** EAC **のサービスとデータはドイツまたは米国の** Salesforce **が管理す るデータセンターに保存され、仮想プライベートクラウド** (VPC) **の背後にある** Amazon Web Services (AWS) **で ホストされます。移行後は、**EAC **のサービスとデータは** Hyperforce **上に構築され、同じ地域内の新しい** AWS **のパブリッククラウドインフラストラクチャに保存されます。**

**アプリケーション間のデータを最新に保つために、**Einstein **活動キャプチャではメール、行動、取引先責任者の** 3 **種類のデータに焦点が絞られます。**

Einstein **活動キャプチャには、手動で** Salesforce **に追加された営業活動と** Einstein **活動キャプチャによって追加さ れた営業活動をまとめるためのツールも含まれています。**Activities **ダッシュボードでは、さまざまなグラフや 検索条件によってデータが分類されます。活動総計値を使用すれば、トリガーやリストビューなどの** Salesforce **プラットフォーム機能で活動データを使用できます。**

Salesforce **のドキュメントでは、キャプチャという用語は、接続済みの** Microsoft **アカウントや** Google **アカウント からデータが収集され、**Hyperforce **で保持されて、仮想レコードを作成することを指します。キャプチャされ たデータはプライマリ** Salesforce **データベースに保存されず、照会できる** Salesforce **レコードの作成には使用され ません。たとえば、キャプチャしたデータは関連する** Salesforce **レコードのタイムラインでインサイトとエン ゲージメントの詳細の生成に使用されます。**

**設定手順、制限事項、機能の詳細などの完全な情報は、**Salesforce **ヘルプの「**Einstein **[活動キャプチャ」](https://help.salesforce.com/articleView?id=einstein_sales_aac.htm&language=ja)を参照し てください。**

# <span id="page-6-0"></span>Einstein 活動キャプチャのシステム要件

Einstein **活動キャプチャを設定する前に、**Google Workspace **アカウントまたは** Microsoft® Exchange **ベースのサーバー がシステム要件を満たしていることを確認します。**

**すべての接続方法で** OAuth 2.0 **プロトコルを使用して、ユーザーのメールサービスからデータを取得することが 承認されます。**

### Google

Google Workspace **から作業している会社では、ユーザーレベルおよびサービスアカウントでの接続方法が使用可 能です。**Einstein **活動キャプチャでは、**Google Workspace **の** Basic **エディション、**Business **エディション、**Enterprise **エディションがサポートされています。**

### Office 365 と連携する Microsoft Exchange Online

Office 365 **と連携する** Microsoft Exchange Online **から作業している会社では、ユーザーレベル、組織レベル、および サービスアカウントでの接続方法が使用可能です。**Exchange **を** Salesforce **に接続する前に、**Exchange **システム管 理者と連携し、**SSL **接続上で** Exchange Web Services (EWS) **を有効にします。**

Einstein **活動キャプチャでは、**Microsoft Azure **のグローバルインフラストラクチャクラウドでホストされる** Office 365 **テナントのみがサポートされます。**Azure **のナショナルクラウドとガバメントクラウドはサポートされませ ん。**

### Microsoft Exchange 2019、2016、または 2013

Microsoft Exchange 2019**、**2016**、または** 2013 **から作業している会社では、ユーザーレベルおよびサービスアカウ ントでの接続方法が使用可能です。**

Exchange **を** Salesforce **に接続する前に、**Exchange **システム管理者と連携し、**SSL **接続上で** Exchange Web Services (EWS) **を有効にして[、必要なネットワークアクセスを許可](#page-9-0)します。サーバーで基本認証要求がサポートされているこ とを確認します。**

### Microsoft Exchange のハイブリッド展開

Microsoft Exchange Online **と** Microsoft Exchange **オンプレミスサーバーの組み合わせから作業している会社の場合、** Einstein **活動キャプチャでサポートされるのは[キャプチャ機能の](https://help.salesforce.com/apex/HTViewHelpDoc?id=aac_how_it_works.htm&language=ja#aac_how_it_works)ユーザーレベルの接続のみです。**

# <span id="page-8-0"></span>アクセスと認証

Einstein **活動キャプチャのアクセスと認証の設定を定義して管理します。**

# アクセス

Einstein **活動キャプチャを使用するには、**Einstein **活動キャプチャを含んだ権限セットのいずれかにユーザーを 割り当てる必要があります。詳細は、**Salesforce **ヘルプの「**Einstein **[活動キャプチャを使用できるユーザーの選](https://help.salesforce.com/articleView?id=aac_setup_select_users.htm&language=ja) [択」](https://help.salesforce.com/articleView?id=aac_setup_select_users.htm&language=ja)を参照してください。**

**さらに、ユーザーの行動と取引先責任者を同期するには、システム管理者がそのユーザーを** Einstein **活動キャ プチャ設定に追加し、同期を有効にする必要があります。詳細は、**Salesforce **ヘルプの「**Einstein **[活動キャプチャ](https://help.salesforce.com/articleView?id=aac_setup_create_configuration.htm&language=ja) [設定の作成」](https://help.salesforce.com/articleView?id=aac_setup_create_configuration.htm&language=ja)を参照してください。**

### 組織プロビジョニング

メモ: Hyperforce **は** Salesforce **インフラストラクチャアーキテクチャであり、**Amazon Web Services (AWS) **などの パブリッククラウドプロバイダーで使用するために構築されています。**Hyperforce **は、**Salesforce **プラット フォームおよびアプリケーションを迅速かつ確実に世界中の場所に配信できるように、ハードウェアで はなくコードで構成されています。**Salesforce **アプリケーションにコンプライアンス、セキュリティ、プラ イバシー、俊敏性、スケーラビリティを提供し、お客様にデータレジデンシーに関するより多くの選択 肢や制御を提供します。**

**組織で** Einstein **活動キャプチャが有効になると、**Salesforce Hyperforce **インフラストラクチャに対応する** Einstein **活 動キャプチャ組織が作成されます。プライマリ** Salesforce **データが保存される** Salesforce **ファーストパーティサー バーと** Einstein **活動キャプチャデータが保存される** Salesforce Hyperforce **サーバー間のインテグレーションは暗号 化された非公開鍵を使用して認証されます。**Einstein **活動キャプチャが** Hyperforce **に対して** API **コールを実行する ときには、鍵が必要です。**

### 認証

**ユーザーのメールおよびカレンダーアプリケーションの接続と認証の方法の選択肢は、使用するメールおよび カレンダーアプリケーションによって異なります。使用可能な接続方法や認証方法の詳細については、**Salesforce **ヘルプの「**Einstein **[活動キャプチャの設定」を](https://help.salesforce.com/s/articleView?id=sf.aac_setup_parent.htm&language=ja)参照してください。**

**いずれの場合でも、この接続によって** Salesforce **は次のことを実行できます。**

- **• ユーザーのメールを参照、送信、削除、管理する。**
- **• ユーザーの** Google **ドライブのファイルを参照する** (**該当する場合**)**。**
- **• ユーザーの取引先責任者を管理する。**
- **• ユーザーのカレンダーを管理する。**

# <span id="page-9-0"></span>Microsoft Exchange サーバーで Einstein 活動キャプチャ を使用する場合のネットワークアクセスの許可

Microsoft Exchange **オンプレミスサーバー** (2019**、**2016**、または** 2013) **を使用して** Einstein **活動キャプチャを設定する 場合、必ず必要なネットワークアクセスを許可してください。**

**使用可能なインターフェース**: Lightning Experience

Sales Cloud **で使用可能なエディション**: **Essentials** Edition**、Professional** Edition**、Enterprise** Edition**、Performance** Edition**、および Unlimited** Edition

Sales Cloud Einstein **で有料オプションで使用可能なエディション**: **Enterprise** Edition**、Performance** Edition**、および Unlimited** Edition

Inbox **で使用可能なエディション**: **Professional** Edition**、Enterprise** Edition**、Performance** Edition**、および Unlimited** Edition

Sales Engagement **で有料オプションで使用可能なエディション**: **Enterprise** Edition**、Performance** Edition**、および Unlimited** Edition

### 着信接続

IP **または** VPN **によって** Exchange Web Services (EWS) **エンドポイントが制限されている場合は、許可リストに以下の アドレスを追加する必要があります。これにより、**Exchange **サーバーが確実に** Salesforce **に表示されます。**

メモ: 2023 **年後半より、**Einstein **活動キャプチャサービスはパブリッククラウド用に構築された** Salesforce **の クラウドネイティブインフラストラクチャアーキテクチャである** Hyperforce **に移行されます。**Hyperforce **へ の移行前は、**Einstein **活動キャプチャデータは** Salesforce **が管理するデータセンターに保存され、仮想プラ イベートクラウド** (VPC) **の背後にある** Amazon Web Services (AWS) **でホストされます。移行後は、**Einstein **活動 キャプチャのデータとサービスは以前と同じ地域内の** Hyperforce **と新しい** AWS **のパブリッククラウドイン フラストラクチャに保存されます。**

重要: Einstein **活動キャプチャのサービスやデータへのアクセスが中断されないように、両方の** IP **アドレス のセットを許可リストに追加してください。**

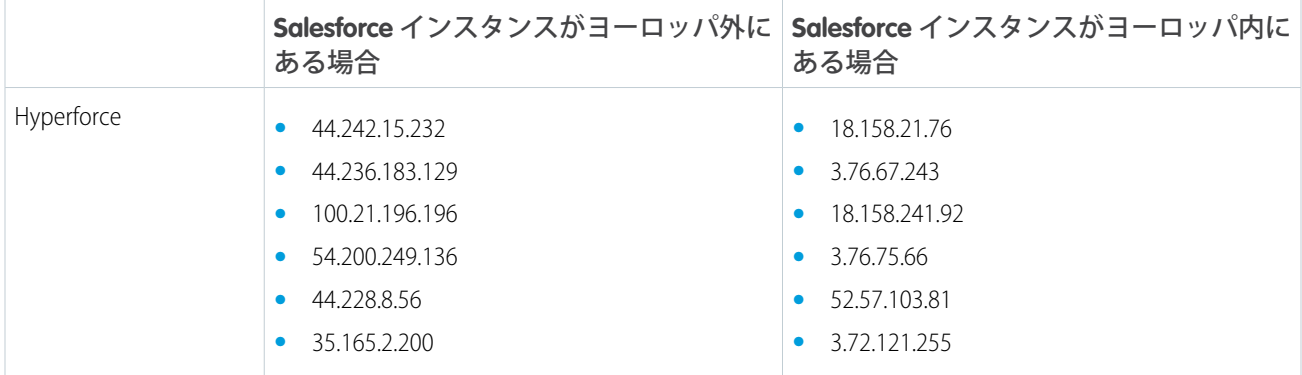

#### Microsoft Exchange サーバーで Einstein 活動キャプチャを 使用する場合のネットワークアクセスの許可

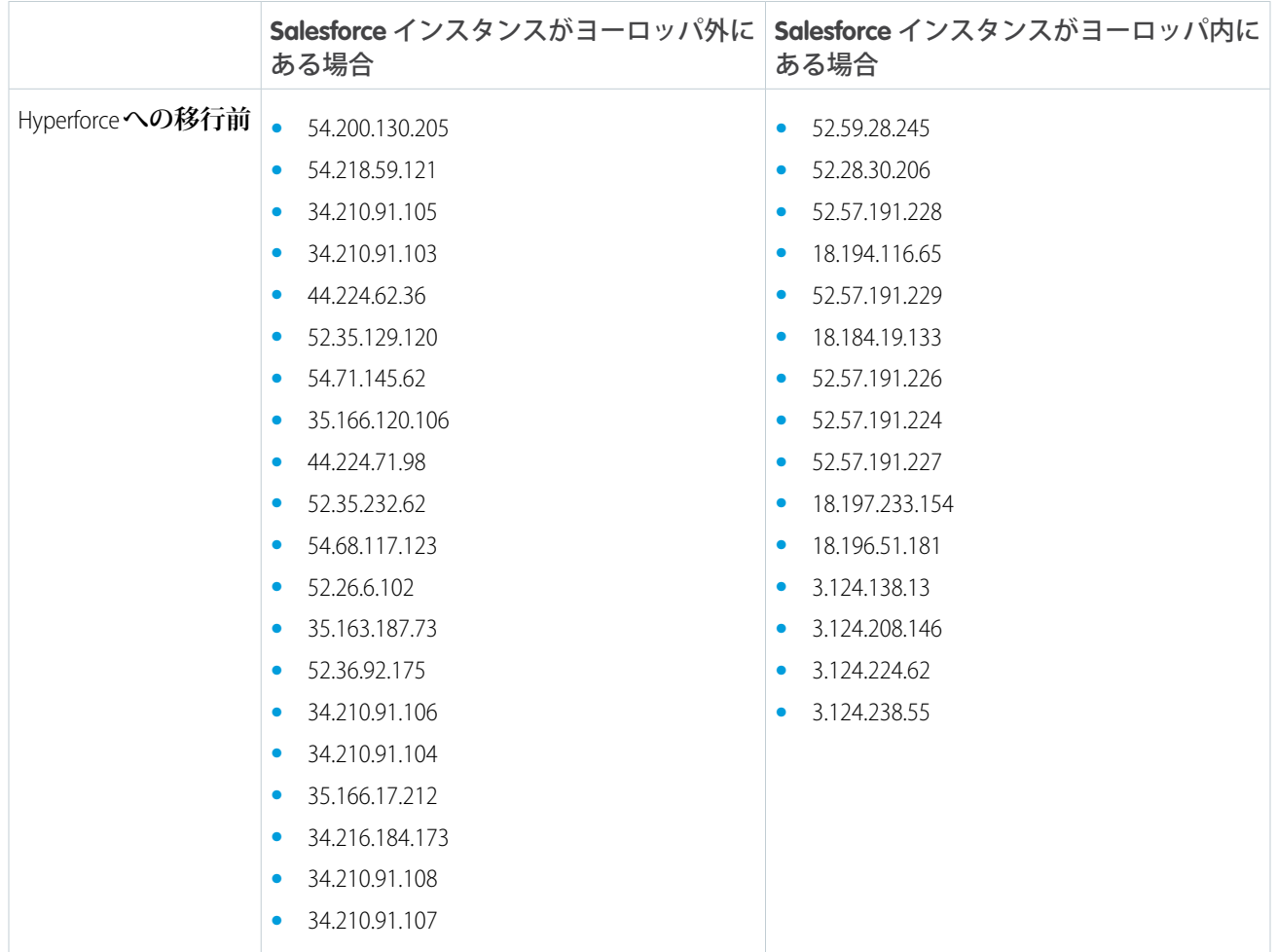

Salesforce **の設定によっては、**EWS **または** Einstein **活動キャプチャに固有でない** Salesforce IP **アドレスを許可リスト に追加することが必要な場合があります。**Salesforce **の機能を引き続き利用するには、「許可する** [Salesforce IP](https://help.salesforce.com/articleView?id=000003652&type=1&mode=1&language=ja) **ア [ドレスおよびドメイン」](https://help.salesforce.com/articleView?id=000003652&type=1&mode=1&language=ja)を参照してください。**

# 発信接続

Exchange **の発信接続の制限がある場合、次のドメインへの発信アクセスを許可する必要があります。その後、** Exchange **に新しいメールと行動が届くと、プッシュ通知が** Salesforce **に送信されます。**Einstein **活動キャプチャの サービスやデータへのアクセスが中断されないように、両方の** Web **フックエンドポイントのセットを組織に 追加してください。**

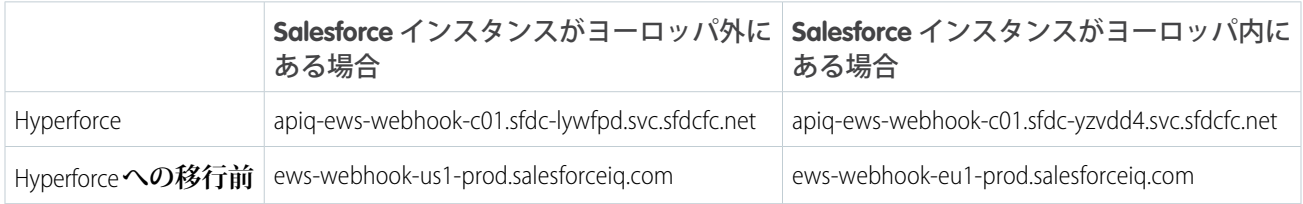

# <span id="page-11-0"></span>Exchange Web サービス (EWS) と API

Exchange **から取引先責任者や行動にアクセスするために、**Salesforce **では** EWS **を介して次のコールを実行しま す。**

ヒント: **詳細は、**Microsoft **[のサポート](https://docs.microsoft.com/en-us/exchange/client-developer/web-service-reference/ews-xml-elements-in-exchange)** Web **サイトにアクセスしてここで示すコールを検索してください。**

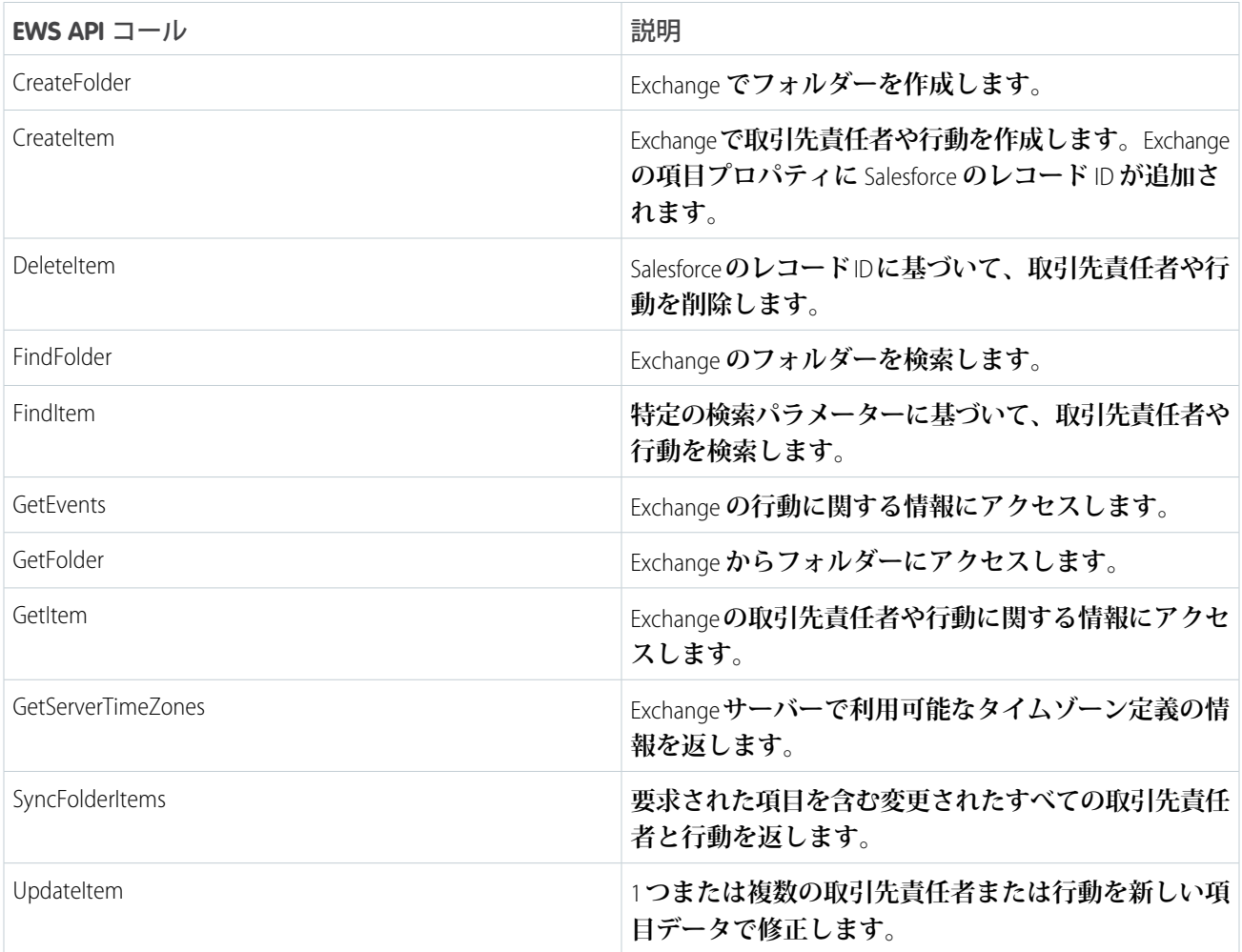

# <span id="page-12-0"></span>Einstein 活動キャプチャのデータフロー

**メール、行動、取引先責任者のデータは接続済みアカウントから** Salesforce Hyperforce **プラットフォームインフ ラストラクチャを通じて** Salesforce **インスタンスに取り込まれます。**

**メール、行動、取引先責任者データが接続済みアカウントから** Salesforce **に移動すると、どのサービスを** Salesforce **に接続している場合でもデータはユーザーのメールアカウントから** Salesforce **への同じフローに従います。デー タは** Salesforce **ファーストパーティデータセンターでホストできる** Salesforce **コアアーキテクチャとパブリックク ラウドプロバイダー** (AWS **など**) **用に構築された** Salesforce **インフラストラクチャアーキテクチャである** Hyperforce **間で渡されます。**

**まず、**Salesforce Hyperforce **サーバーがメールサービスからデータを取得します。次に、**Salesforce **コアサーバーが** Hyperforce **からメールと行動のデータを取得し、**Salesforce **の関連レコードの活動タイムラインに表示します。取 引先責任者データも取得されて** Hyperforce **に保存され、**Einstein **メールインサイトなどの他の** Salesforce **機能で使 用されます。一部の行動および取引先責任者のデータは、**Salesforce **コアサーバーにも保存されます。最後に活 動のメタデータが** Salesforce **コアサーバーに保存されます。**

**取引先責任者または行動が** Salesforce **から接続済みアカウントの方向にのみ移動する場合は、**Hyperforce **にデー タが保存されません。**

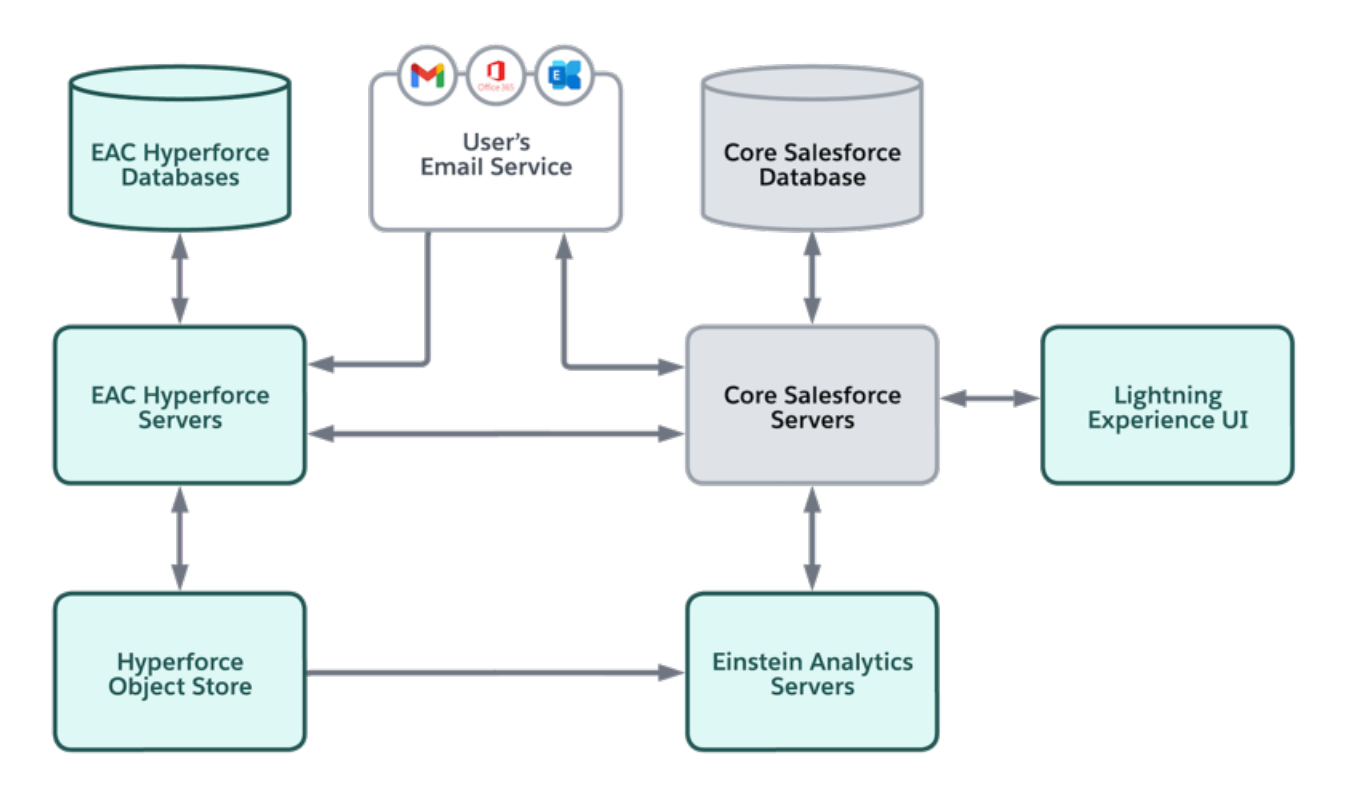

# <span id="page-13-0"></span>データの保存方法と使用方法

Einstein **活動キャプチャおよび** Inbox **でデータを取得、保存、使用する方法に関する詳細を確認してください。** Inbox **と** Einstein **活動キャプチャは一緒にまたは別々に使用できます。ただし、これらの各機能がデータを取得、 保存、使用する方法は同じです。**

Inbox **または** Einstein **活動キャプチャがデータの取得** (**データを収集するプロセス**) **を開始します。データは** Salesforce Hyperforce **インフラストラクチャに保存されます。一部のデータは** Salesforce **ファーストパーティデータセンター に保存できます。データは** Inbox**、**Einstein **活動キャプチャ、またはその両方によって、割り当てられたユーザー に生産性向上ツールを提供するために使用されます。**

[Salesforce Inbox](https://help.salesforce.com/articleView?id=inbox.htm&language=ja) **についての詳細を参照してください。**

**どのデータが取得されて保存され、そのデータがどのように使用されるかの詳細を確認します。**

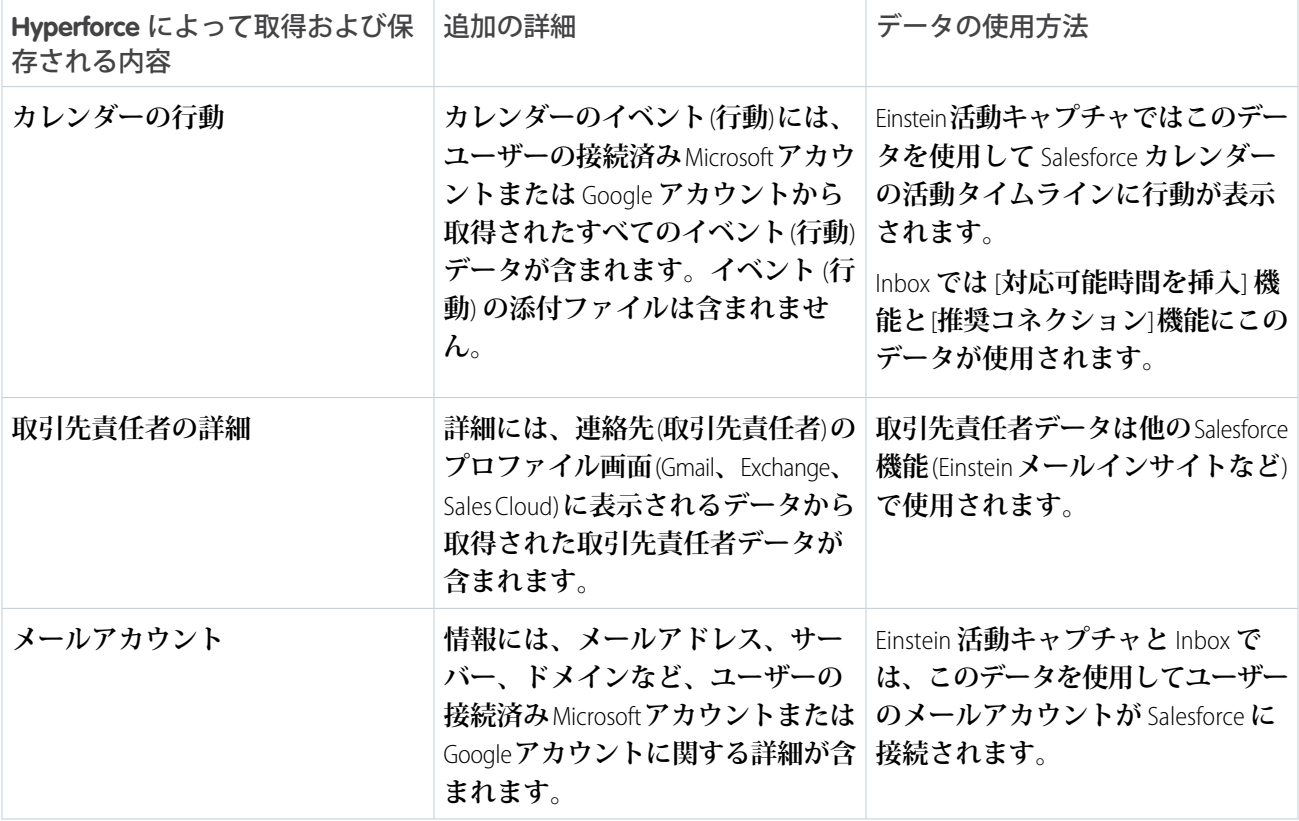

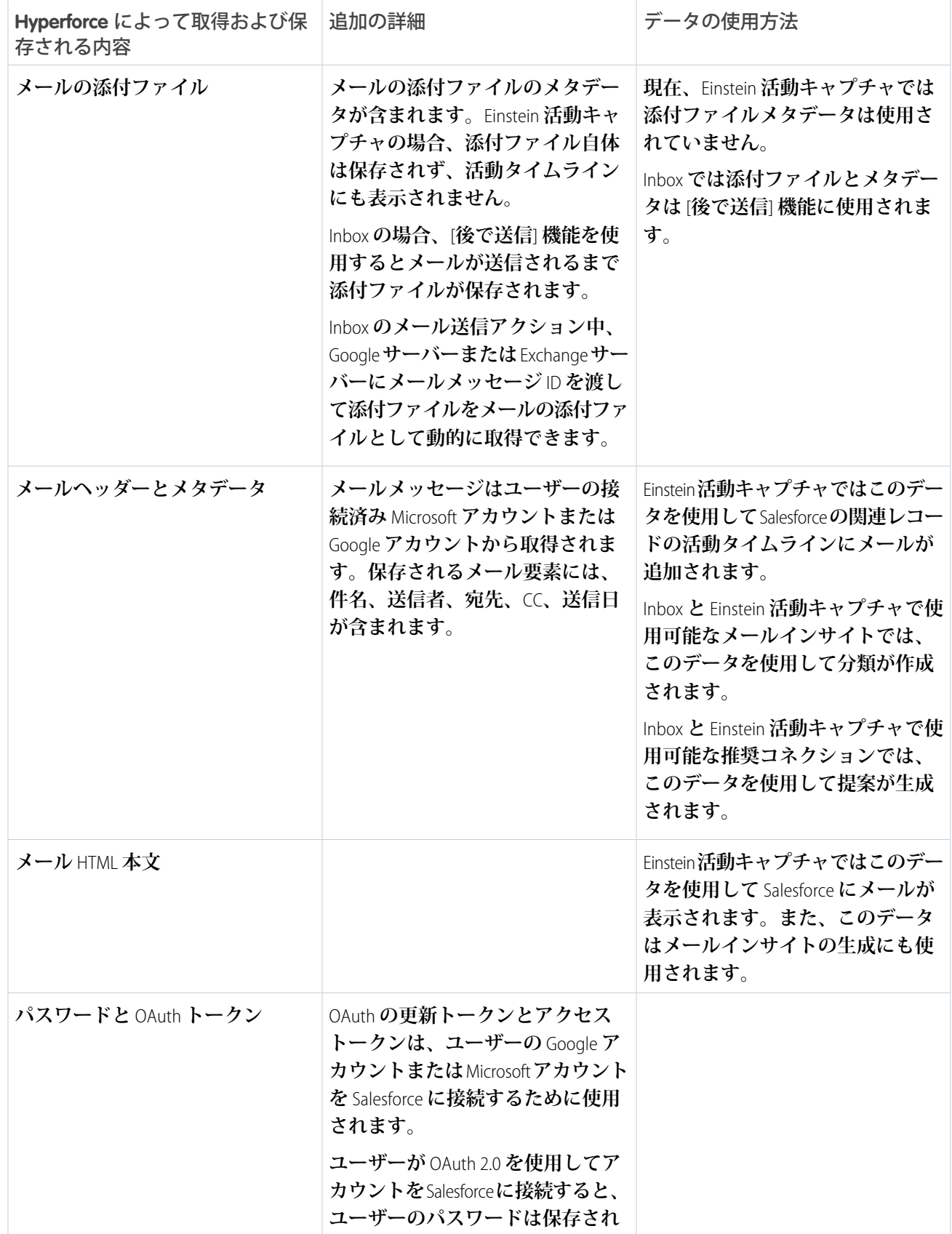

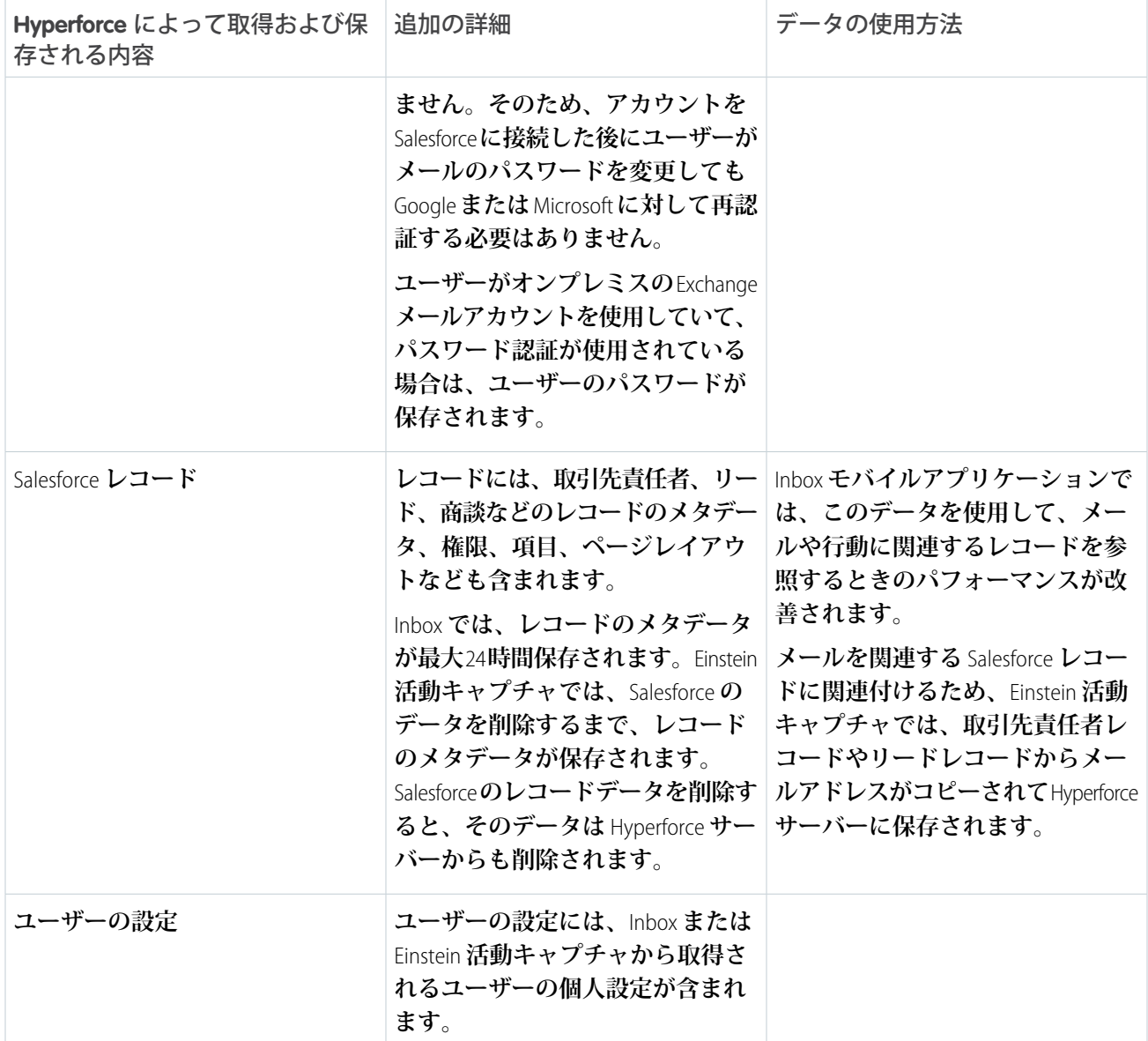

# <span id="page-16-0"></span>暗号化

Einstein **活動キャプチャでは、データセキュリティの保護にさまざまな暗号化方法が使用されます。**

**取得されたメールと行動では、**Salesforce platform **暗号化は使用できません。代わりに、データはサーバー側の** AES-256 **暗号化を使用して保存時に暗号化されます。組織で** Shield Platform Encryption **が有効になっている場合、** Salesforce **の関連レコードの活動タイムラインに追加されたメールと行動には暗号化された取引先責任者とリー ドの名前が表示されます。**

**同期された行動と取引先責任者の転送データを保護するために、**Salesforce **では** [Transport Layer Security](https://help.salesforce.com/articleView?id=security_overview_infrastructure.htm&language=ja) **技術** (TLS 1.2 **[以降](https://help.salesforce.com/articleView?id=security_overview_infrastructure.htm&language=ja)**) **が使用されています。各トランザクションの認証では、アクセスが許可される前に、**Salesforce **の** TLS **セ キュリティ要件を満たすために、受信データに** TLS **設定が要求されます。**

**ユーザーのメールアカウントと** Salesforce **コアサーバー間および** Salesforce **コアサーバーと** Hyperforce **間でアクセ スされるすべてのデータの転送データを保護するために、**Salesforce **では**[Transport Layer Security](https://help.salesforce.com/articleView?id=security_overview_infrastructure.htm&language=ja) **技術** (TLS 1.2 **以降**)**、** HTTPS**、トークンベースの認証が使用されています。**

**取引先責任者や行動の同期には** Shield Platform Encryption **がサポートされていますが、いくつかの例外がありま す。詳細は、「**Einstein **[活動キャプチャの設定に関する考慮事項」を](https://help.salesforce.com/articleView?id=sf.aac_limitations.htm&language=ja)参照してください。**

# <span id="page-17-0"></span>データプライバシー

Einstein **活動キャプチャには、ユーザーが希望する方法でデータを取得、保存、共有するためのいくつかの方法 があります。**

メモ: **特に指定のない限り、以下の情報は取得されたデータにのみ適用され、同期されたデータには適用 されません。**

### メールと行動の共有

**ユーザーは、**Einstein **活動キャプチャによって** Salesforce **に追加された活動が社内の他の** Salesforce **ユーザーとど のように共有されるかを制御できます。**Einstein **活動キャプチャユーザーは、すべてのユーザーと共有するか、** Chatter **グループと共有するか、誰とも共有しないことができます。また、ユーザーは個々のメールや行動の共 有を設定することもできます。システム管理者がデフォルトの共有設定を指定しますが、ユーザーは個人共有 を設定することでそれを上書きできます。ユーザーの設定は、個別に定義された設定を除くすべてのメールと 行動に適用されます。ただし、システム管理者がデフォルトの共有設定を** [**共有しない**] **に設定した場合、シス テム管理者はユーザーがそれを変更できないようにすることができます。その場合、ユーザーは独自の共有を 設定できません。ユーザーは引き続き個々のメールおよび行動を共有したり、他のユーザーからの共有要求に 応答したりできます。**

Sales Cloud Einstein **の機能により、共有されないメールを含む、**Einstein **活動キャプチャで捕捉されたメールを使 用して、ビジネス関連のインサイトが生成される場合があります。ただし、メールの内容と、メールに関連付 けられたユーザー名は非表示になります。**Einstein **商談インサイトおよび** Einstein **自動取引先責任者は、この非 公開メールを使用する** Sales Cloud Einstein **機能です。**

**詳細は、**Salesforce **ヘルプの「**Einstein **[活動キャプチャによって追加された活動の共有方法の制御」](https://help.salesforce.com/articleView?id=aac_share_with_everyone.htm&language=ja)を参照してく ださい。**

## メールアドレスの除外

**システム管理者とエンドユーザーは、メールアドレスやドメインを** [**除外アドレス**] **リストに追加することで、 メールや行動が** Salesforce **に追加されないように除外できます。**[**除外アドレス**] **リストに追加された個人または 会社に関連付けられたメールや行動は、関連する** Salesforce **レコードの活動タイムラインに追加されません。行 動は、**Salesforce **と接続済みアカウントの間で同期されません。ただし、その場合でもメールと行動は** Hyperforce **に保存されます。**

**システム管理者が作成する組織の** [**除外アドレス**] **リストには、ドメインとメールアドレスを含めることができ ます。ユーザーはその他のメールアドレスを自分の** [**除外アドレス**] **リストに追加できます。**

**詳細は、**Salesforce **ヘルプの「**Einstein **[活動キャプチャからのデータの除外に関する考慮事項」](https://help.salesforce.com/articleView?id=aac_add_excluded_addresses_considerations.htm&language=ja)を参照してくださ い。**

### データの削除

**システム管理者は顧客の要求に応じて** Salesforce **のメールと行動にある顧客の個人データを削除できます。活動 が削除されると、その活動は** Hyperforce **サーバーと活動タイムラインから削除されます。活動はメールアドレ スまたはユーザー名に基づいて削除できます。要求は** 7 **日後に処理され、要求の完了まで最大** 1 **か月かかる場 合があります。**

**データはメールサービスからは削除されないため、それらの場所からもデータを削除することを検討してくだ さい。**

**詳細は、**Salesforce **ヘルプの「**Einstein **活動キャプチャおよび** Salesforce Inbox **[により記録されたメールおよび行動](https://help.salesforce.com/articleView?id=aac_data_policy_delete_activity.htm&language=ja) [の削除」](https://help.salesforce.com/articleView?id=aac_data_policy_delete_activity.htm&language=ja)を参照してください。**

## 機械学習からのデータの除外

**システム管理者は顧客の要求に応じて顧客の個人データを機械学習モデルへの使用から除外できます。要求は** 7 **日後に処理され、要求の完了まで最大** 1 **か月かかる場合があります。**

**詳細は、**Salesforce **ヘルプの[「モデリングおよびデータ強化からのユーザーの個人データの除外」](https://help.salesforce.com/articleView?id=aac_data_policy_excluded_from_machine_learning.htm&language=ja)を参照してく ださい。**

# <span id="page-19-0"></span>データの保存と保持

Einstein **活動キャプチャおよび** Inbox **では、一部のデータが** Salesforce Hyperforce **インフラストラクチャを使用して 保存されます。**

メモ: **以下の情報は取得されたデータにのみ適用され、同期されたデータには適用されません。**

Einstein **活動キャプチャデータは** Salesforce Hyperforce **サーバーに保存されるため、**Salesforce **データの割り当てに は影響しません。このストレージに追加費用はかかりません。**Einstein **活動キャプチャへのアクセスに使用され るライセンスによってデータ保持ポリシーが決まります。組織に** 1 **つ以上の** Sales Cloud Einstein**、**Sales Engagement**、 または** Inbox **ライセンスがある場合、そのライセンスのデータ保持ポリシーが組織全体に適用されます。**

**新しい** Microsoft **アカウントまたは** Google **アカウントが** Salesforce **に接続されたときに、**Salesforce Hyperforce **サー バーによって取得され保存される履歴データの量は** 6 **か月分です** (**最大** 50,000 **件のメールと** 5,000 **件の行動**)**。**

**その後、**Hyperforce **サーバーはメールサービスからの通知登録を使用して新しいメールメッセージと行動を取 得します。経時的に** Hyperforce **に保存されるデフォルトのデータ量は** 6 **~** 24 **か月分で、**Einstein **活動キャプチャ へのアクセスに使用されるライセンスによって異なります。システム管理者は** Salesforce **カスタマーサポートに 連絡してストレージ容量を変更できます。**

**データ保持期間を過ぎると、データはシステムから削除されます。たとえば、データ保持期間が** 24 **か月の場 合、**24 **か月より前に発生した活動は** (Salesforce **にいつ追加されたかには関係なく**) Hyperforce **サーバーと活動タイ ムラインから削除されます。**Einstein **活動キャプチャによって取得された活動はアーカイブされません。**

**データ保持に関する完全な情報については、**Salesforce **ヘルプの「**Einstein **[活動キャプチャのデータ保持」](https://help.salesforce.com/articleView?id=aac_data_retention.htm&language=ja)を参照 してください。**